# **Nobinobi Daily Follow-Up Documentation**

*Release 0.1.0*

**Florian Alu**

**Sep 17, 2020**

# **Contents**

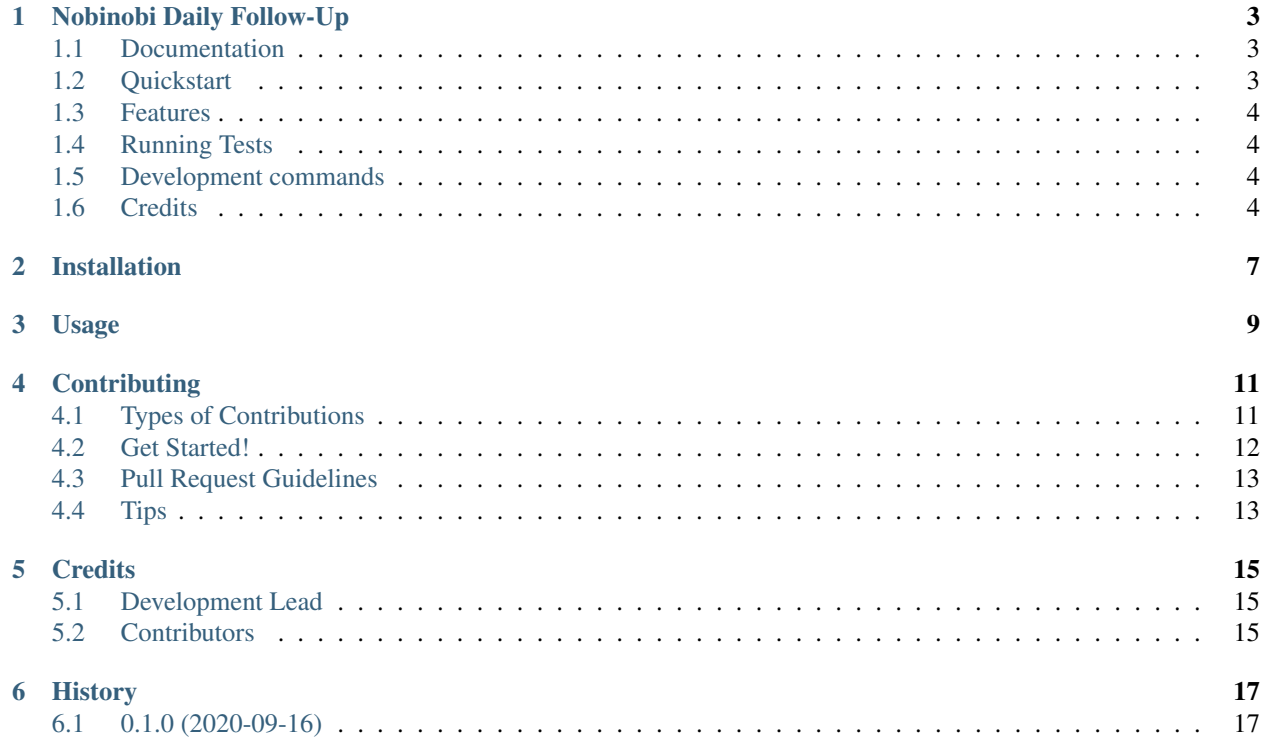

Contents:

# CHAPTER<sup>1</sup>

## Nobinobi Daily Follow-Up

<span id="page-6-0"></span>Module Daily follow-up for nobinobi

### <span id="page-6-1"></span>**1.1 Documentation**

The full documentation is at [https://nobinobi-daily-follow-up.readthedocs.io.](https://nobinobi-daily-follow-up.readthedocs.io)

### <span id="page-6-2"></span>**1.2 Quickstart**

Install Nobinobi Daily Follow-Up:

```
pip install nobinobi-daily-follow-up
```
#### Add it to your *INSTALLED\_APPS*:

```
INSTALLED_APPS = (
    ...
    'phonenumber_field',
    'crispy_forms',
    'django_extensions',
    'rest_framework',
    'rest_framework.authtoken',
    'rest_framework_datatables',
    'menu',
    'bootstrap_modal_forms',
    'widget_tweaks',
```
(continues on next page)

(continued from previous page)

```
'django_select2',
'bootstrap_datepicker_plus',
'nobinobi_core',
'nobinobi_staff',
'nobinobi_child.apps.NobinobiChildConfig',
'nobinobi_daily_follow_up.apps.NobinobiDailyFollowUpConfig',
...
```
Add Nobinobi Daily Follow-Up's URL patterns:

```
from nobinobi_core import urls as nobinobi_core_urls
from nobinobi_staff import urls as nobinobi_staff_urls
from nobinobi_child import urls as nobinobi_child_urls
from nobinobi_daily_follow_up import urls as nobinobi_daily_follow_up_urls
urlpatterns = [
    ...
   path('', include(nobinobi_core_urls)),
   path('', include(nobinobi_staff_urls)),
   path('', include(nobinobi_child_urls)),
   path('', include(nobinobi_daily_follow_up_urls)),
    ...
]
```
### <span id="page-7-0"></span>**1.3 Features**

• TODO

)

## <span id="page-7-1"></span>**1.4 Running Tests**

Does the code actually work?

```
source <YOURVIRTUALENV>/bin/activate
(myenv) $ pip install tox
(myenv) $ tox
```
## <span id="page-7-2"></span>**1.5 Development commands**

```
pip install -r requirements_dev.txt
invoke -l
```
# <span id="page-7-3"></span>**1.6 Credits**

Tools used in rendering this package:

• [Cookiecutter](https://github.com/audreyr/cookiecutter)

• [cookiecutter-djangopackage](https://github.com/pydanny/cookiecutter-djangopackage)

## Installation

#### <span id="page-10-0"></span>At the command line:

\$ easy\_install nobinobi-daily-follow-up

#### Or, if you have virtualenvwrapper installed:

\$ mkvirtualenv nobinobi-daily-follow-up \$ pip install nobinobi-daily-follow-up

Usage

<span id="page-12-0"></span>To use Nobinobi Daily Follow-Up in a project, add it to your *INSTALLED\_APPS*:

```
INSTALLED_APPS = (
    ...
    'nobinobi_daily_follow_up.apps.NobinobiDailyFollowUpConfig',
    ...
)
```
Add Nobinobi Daily Follow-Up's URL patterns:

```
from nobinobi_daily_follow_up import urls as nobinobi_daily_follow_up_urls
urlpatterns = [
   ...
   url(r'^', include(nobinobi_daily_follow_up_urls)),
    ...
]
```
## **Contributing**

<span id="page-14-0"></span>Contributions are welcome, and they are greatly appreciated! Every little bit helps, and credit will always be given. You can contribute in many ways:

### <span id="page-14-1"></span>**4.1 Types of Contributions**

#### **4.1.1 Report Bugs**

Report bugs at [https://github.com/prolibre-ch/nobinobi-daily-follow-up/issues.](https://github.com/prolibre-ch/nobinobi-daily-follow-up/issues)

If you are reporting a bug, please include:

- Your operating system name and version.
- Any details about your local setup that might be helpful in troubleshooting.
- Detailed steps to reproduce the bug.

#### **4.1.2 Fix Bugs**

Look through the GitHub issues for bugs. Anything tagged with "bug" is open to whoever wants to implement it.

#### **4.1.3 Implement Features**

Look through the GitHub issues for features. Anything tagged with "feature" is open to whoever wants to implement it.

#### **4.1.4 Write Documentation**

Nobinobi Daily Follow-Up could always use more documentation, whether as part of the official Nobinobi Daily Follow-Up docs, in docstrings, or even on the web in blog posts, articles, and such.

#### **4.1.5 Submit Feedback**

The best way to send feedback is to file an issue at [https://github.com/prolibre-ch/nobinobi-daily-follow-up/issues.](https://github.com/prolibre-ch/nobinobi-daily-follow-up/issues)

If you are proposing a feature:

- Explain in detail how it would work.
- Keep the scope as narrow as possible, to make it easier to implement.
- Remember that this is a volunteer-driven project, and that contributions are welcome :)

### <span id="page-15-0"></span>**4.2 Get Started!**

Ready to contribute? Here's how to set up *nobinobi-daily-follow-up* for local development.

- 1. Fork the *nobinobi-daily-follow-up* repo on GitHub.
- 2. Clone your fork locally:

\$ git clone git@github.com:your\_name\_here/nobinobi-daily-follow-up.git

3. Install your local copy into a virtualenv. Assuming you have virtualenvwrapper installed, this is how you set up your fork for local development:

```
$ mkvirtualenv nobinobi-daily-follow-up
$ cd nobinobi-daily-follow-up/
$ python setup.py develop
```
4. Create a branch for local development:

\$ git checkout -b name-of-your-bugfix-or-feature

Now you can make your changes locally.

5. When you're done making changes, check that your changes pass flake8 and the tests, including testing other Python versions with tox:

```
$ flake8 nobinobi_daily_follow_up tests
$ python setup.py test
$ tox
```
To get flake8 and tox, just pip install them into your virtualenv.

6. Commit your changes and push your branch to GitHub:

```
$ git add .
$ git commit -m "Your detailed description of your changes."
$ git push origin name-of-your-bugfix-or-feature
```
7. Submit a pull request through the GitHub website.

### <span id="page-16-0"></span>**4.3 Pull Request Guidelines**

Before you submit a pull request, check that it meets these guidelines:

- 1. The pull request should include tests.
- 2. If the pull request adds functionality, the docs should be updated. Put your new functionality into a function with a docstring, and add the feature to the list in README.rst.
- 3. The pull request should work for Python 2.6, 2.7, and 3.3, and for PyPy. Check [https://travis-ci.org/prolibre-ch/](https://travis-ci.org/prolibre-ch/nobinobi-daily-follow-up/pull_requests) [nobinobi-daily-follow-up/pull\\_requests](https://travis-ci.org/prolibre-ch/nobinobi-daily-follow-up/pull_requests) and make sure that the tests pass for all supported Python versions.

## <span id="page-16-1"></span>**4.4 Tips**

To run a subset of tests:

\$ python -m unittest tests.test\_nobinobi\_daily\_follow\_up

## **Credits**

# <span id="page-18-1"></span><span id="page-18-0"></span>**5.1 Development Lead**

• Florian Alu [<alu@prolibre.com>](mailto:alu@prolibre.com)

## <span id="page-18-2"></span>**5.2 Contributors**

None yet. Why not be the first?

# History

# <span id="page-20-1"></span><span id="page-20-0"></span>**6.1 0.1.0 (2020-09-16)**

• First release on PyPI.